```
Festplatte vergrößern
```
- 1. Unter VMWare die Festplatte vergrößern
- 2. Dateisystem neu einlesen
- 3. Physical Volume vergrößern

pvresize /dev/sda2

4. Logical Volume auf den kompletten Platz ausweiten

lvextend -l +100%FREE /dev/centos/root

5. Dateisystem vergrößern

mount | grep centos-root

Sollte hier ext stehen:

resize2fs /dev/mapper/centos-root

Sollte hier xfs stehen:

xfs growfs /dev/mapper/centos-root

## **Quellen:**

- [https://www.mars-solutions.de/knowledgebase/vmware\\_debian\\_online\\_disk\\_resize](https://www.mars-solutions.de/knowledgebase/vmware_debian_online_disk_resize)
- <http://www.systemadmin.me.uk/?p=434>

From: <https://wiki.da-checka.de/>- **PSwiki**

Permanent link: **[https://wiki.da-checka.de/doku.php/wiki/tipps\\_und\\_tricks/lvm\\_resizse?rev=1533876823](https://wiki.da-checka.de/doku.php/wiki/tipps_und_tricks/lvm_resizse?rev=1533876823)**

Last update: **2018/08/10 06:53**

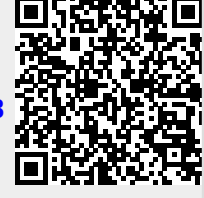